# **Bruksanvisning till SHT-1/SHT-3**

### **För att ställa in år, datum och klocka.**

1. Håll +/ PRG-knappen intryckt i ca 3 sekunder, SET 1 visas och Prog blinkar.

2. Tryck en gång på +/ PRG-knappen, SET2 visas och symbolen för klockan

blinkar.

- 3. Tryck på OK.
- 4. Ställ in året med hjälp av +/ PRG-knappen.
- 5. Tryck på OK.
- 6. Ställ in dagen med hjälp av +/ PRG-knappen.
- 7. Tryck på OK.
- 8. Ställ in månaden med hjälp av +/ PRG-knappen.
- 9. Tryck på OK.
- 10. Välj 12 eller 24 timmars visning.
- 11. Tryck på OK.
- 12. Ställ in timmar med hjälp av +/ PRG-knappen.
- 13. Tryck på OK.
- 14. Ställ in minuter med hjälp av +/ PRG-knappen.
- 15. Tryck på OK.
- 16. Välj automatisk sommar/vintertid eller inte. (On/Off)
- 17. Tryck på OK.
- 18. Nu är år, datum och klockan inställd.

### **För att lägga in ett program.**

Ex: Uret ska gå till 06:15 och slå ifrån 18:05 och detta sker endast på torsdagar.

# **Tilltid. (On)**

- 1. Håll +/ PRG-knappen intryckt i ca 3 sekunder, SET 1 visas och Prog blinkar.
- 2. Tryck på OK.
- 3. Välj Add.
- 4. Tryck på OK.
- 5. Första lediga program visas.
- 6. Tryck på OK.
- 7. Välj ON Out.
- 8. Tryck på OK.
- 9. Ställ in timmar (06) med hjälp av +/ PRG-knappen.
- 10. Tryck på OK.
- 11. Ställ in minuter (15) med hjälp av +/ PRG-knappen.
- 12. Tryck på OK.

13. Dagen man är inne och programmerar på syns längst upp i displayen, t ex

dag 1. Välj om dagen ska vara med, On (Ja) eller

inte vara med, Off (Nej) på dag 1. Som i detta fall ska uret enbart slå till och från på torsdagar och då väljer man, ska vara med On (Ja) enbart på dag 4. Alla andra dagar, ska inte vara med Off (Nej).

On, ska vara med (Ja) eller Off, ska inte vara med (Nej) på dag väljer du med hjälp av +/ PRGknappen.

14. Tryck på OK.

15. Gör om punkt 13 och 14 tills du gått genom alla dagar.

**OBS! Efter varje dag måste ni trycka på OK.** 

# **Fråntid. (Off)**

16. Gör om samma sak från punkt 3 till punkt 15 med den ändringen att på punkt 7 väljer man OFF Out, på punkt 9 (tim 18) och punkt 10 (min 05). 17. Nu är uret programmerat för att slå till 06:15 och från 18:05 och detta sker enbart på torsdagar.

### **Årsprogrammering**

- 1. Håll +/ PRG-knappen intryckt i ca 3 sekunder, SET 1 visas och Prog blinkar.
- 2. Tryck på OK.
- 3. Välj Add.
- 4. Tryck på OK.
- 5. När det står "DAY" i fönstret, tryck "+" så där står "YEAR" i fönstret
- 6. Tryck OK så står det "OUT" i fönstret
- 7. Tryck OK igen och ställ in startåret (t.ex. 2007)
- 8. Tryck OK igen och ställ in startdag och startmånad t.ex. 23.05 (motsvarar 23 maj)
- 9. Tryck OK igen och ställ in starttid timmar/minuter t.ex. 01.00
- 10. Tryck OK igen och gör om samma sak för att ställa slutår/slutdatum/sluttid

#### **För att radera ett program.**

- 1. Håll +/PRG-knappen intryckt i ca 3 sekunder, SET 1 visas och Prog blinkar.
- 2. Tryck på OK.
- 3. Tryck på +/ PRG-knappen, välj del.
- 4. Tryck på OK.
- 5. Håll OK-knappen intryckt i ca 3 sekunder och programmet raderas.
- 6. För att radera nästa program, gör om punkt 5.

#### **För att ändra i ett program.**

- 1. Håll +/ PRG-knappen intryckt i ca 3 sekunder, SET 1 visas och Prog blinkar.
- 2. Tryck på OK.
- 3. Tryck på +/ PRG-knappen, välj Edit.
- 4. Tryck på OK.
- 5. Välj det program som ska ändras med hjälp av +/ PRG-knappen.
- 6. Håll OK-knappen intryckt i ca 3 sekunder. Timmarna börjar blinka och nu kan

man ändra tiden med hjälp av +/PRG-knappen.

- 7. Tryck på OK.
- 8. Minuterna börjar blinka och nu kan man ändra tiden med hjälp av
- +/ PRG-knappen.
- 9. Välj ON eller OFF på alla dagar. On eller Off på dag väljer du med hjälp av +/ PRG- knappen.

#### **OBS! Efter varje dag måste ni trycka på OK.**

Nu är programmet ändrat.

För att komma ur programmeringsläget.

Håll ESC-knappen intryckt i ca 3 sekunder.

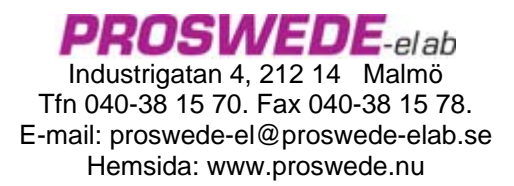